**Biblioteca** 

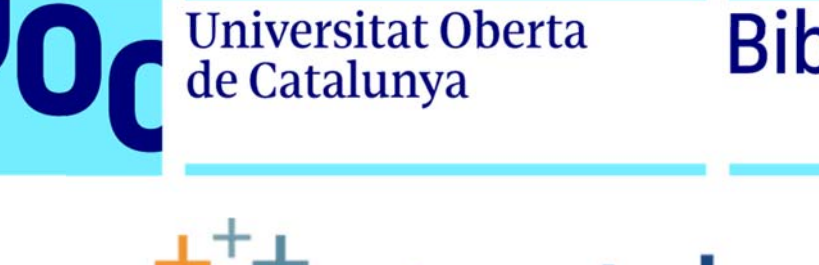

## tableau<sup>®</sup>

## **Tableau Desktop**

## Activació de la llicència d'estudiant

- 1) Descarregueu-vos la darrera versió del programari a través del vincle que ens ha facilitat el proveïdor: https://www.tableau.com/tft/activation
- *2) Get Started!*
- 3) Al formulari que hi trobareu heu de registrar-vos amb el vostre nom i cognoms i fer servir el vostre correu @UOC.edu.
- 4) A la casella *Organization* hi heu de posar 'Universitat Oberta de Catalunya' i com a *Department* us recomanem que escolliu *IT*. El vostre *Job Role* és el d'*Studient*.
- 5) El codi postal i el telèfon ha de ser el vostre.
- 6) Un cop descarregat i instal·lat el programari heu d'introduir el codi:

*Desktop Key: TD6P-43DC-CD10-50AA-2CBD* 

*La llicència serà vàlida durant el període de docència de l'assignatura*